# Manual de usuario del MultiRelay Fibra

Actualizado July 25, 2023

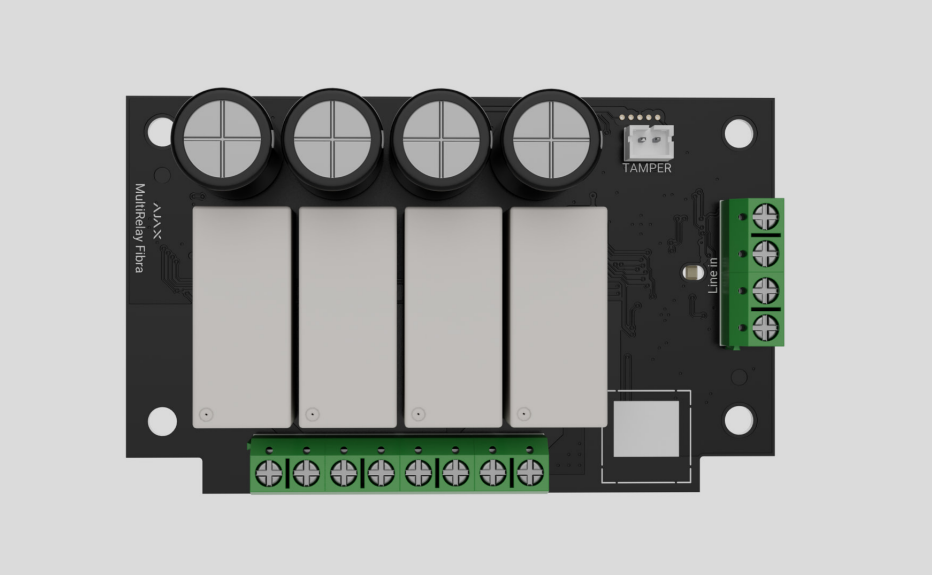

El **MultiRelay Fibra** es un módulo para controlar a distancia la alimentación de los electrodomésticos. El dispositivo está equipado con cuatro relés con contactos secos aislados eléctricamente. Los relés pueden controlar la alimentación de los electrodomésticos conectados al circuito. Puede cambiar los estados de los relés utilizando las **apps Ajax**, creando los **escenarios de** automatización o pulsando el Button[.](https://ajax.systems/es/products/button/)

El módulo funciona como parte del sistema Ajax, intercambiando datos con el hub a través del protocolo seguro de comunicación cableada Fibra.

> **El dispositivo es compatible con el** Hub Hybrid (2G) **y el** Hub Hybrid (4G). **No se proporcionala conexión a otros** hubs[,](https://ajax.systems/es/products/range-extenders/) repetidores de señal de radio, ocBridge Plus **ni a** . [uartBridge](https://ajax.systems/es/products/uartbridge/)

El MultiRelay es un dispositivo de la línea de productos cableados Fibra. Solo los partners acreditados de Ajax Systems pueden comprar, instalar y gestionar los productos Fibra.

#### [Comprar el MultiRelay Fibra](https://ajax.systems/es/products/multirelay-fibra/)

#### Elementos funcionales

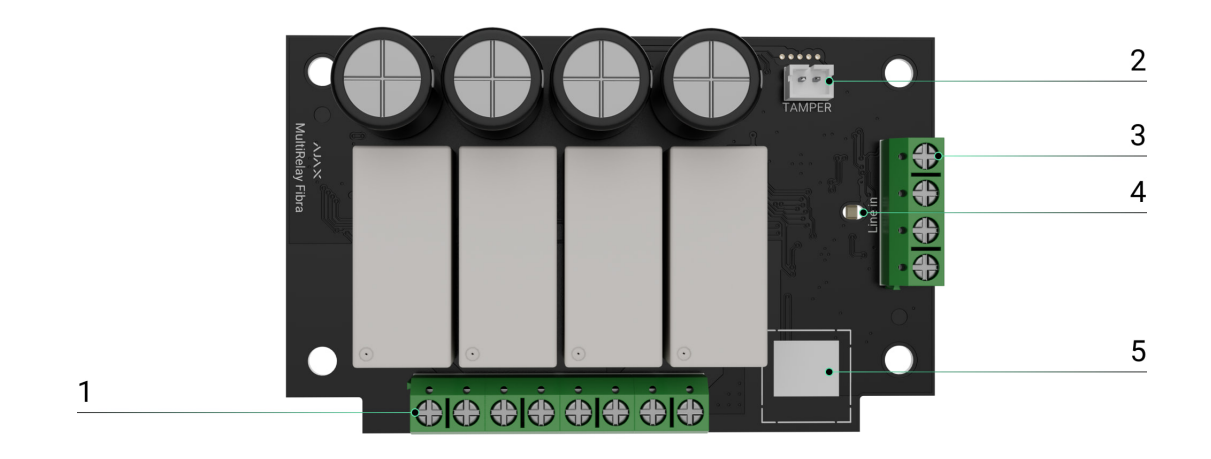

- **1.** Terminales de salida de relé.
- **2.**Ranura para conectar la placa del interruptor antisabotaje al módulo. La placa del interruptor antisabotaje se encuentra en la carcasa Case que se vende por separado.
- **3.** Terminales de entrada del MultiRelay.
- **4.** Indicador LED.
- **5.** Código QR con el ID del dispositivo. Se utiliza para vincular el dispositivo con un sistema Ajax.

#### Principio de funcionamiento

El **MultiRelay** es un módulo para controlar a distancia la alimentación de los electrodomésticos. Se utiliza en un sistema Ajax cableado o híbrido. Cada uno de los cuatro relés debe instalarse en la brecha del circuito eléctrico para controlar la alimentación de los dispositivos eléctricos conectados a este circuito. Cada uno de los cuatro relés se configura y gestiona por separado.

El MultiRelay forma parte de la línea Fibra. El módulo se conecta a cualquier punto de la línea Fibra. Los dispositivos eléctricos conectados a los relés se alimentan por separado.

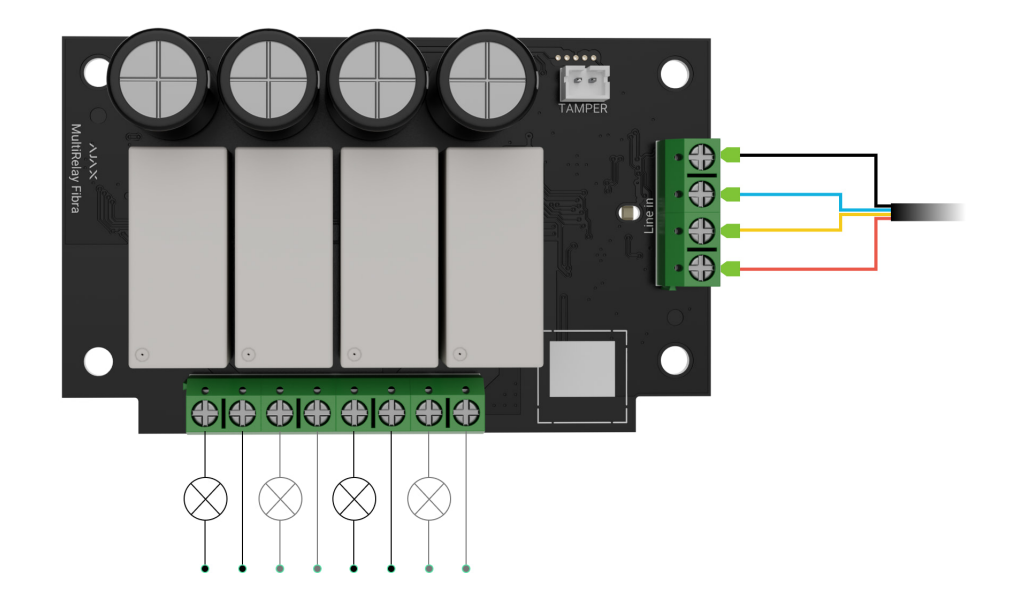

Cada relé tiene contactos sin potencial (secos). Los contactos secos están aislados eléctricamente de la alimentación del relé. Por lo tanto, el dispositivo se puede utilizar en las redes de baja tensión y en las redes domésticas. Por ejemplo, para imitar un botón o un interruptor, o para gestionar las válvulas de cierre de agua, las cerraduras electromagnéticas, los sistemas de riego, los portones, las barreras y otros sistemas.

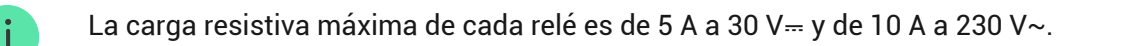

El relé funciona en modo biestable o de impulso. Cuando funciona en modo biestable, el relé cambia el estado del contacto y el electrodoméstico conectado se enciende o se apaga. Cuando funciona en modo impulso, el relé cambia el estado del contacto durante el tiempo necesario: de 10 segundos a 2 horas. Solo los PRO o los usuarios con permisos de administrador pueden seleccionar el modo de funcionamiento en las apps Ajax.

El dispositivo tiene una protección de temperatura. Cuando uno de los relés supera la temperatura permisible, todos los contactos cerrados se abren automáticamente. El ícono del interruptor del relé activado se vuelve rojo. El usuario recibe una notificación de sobrecalentamiento.

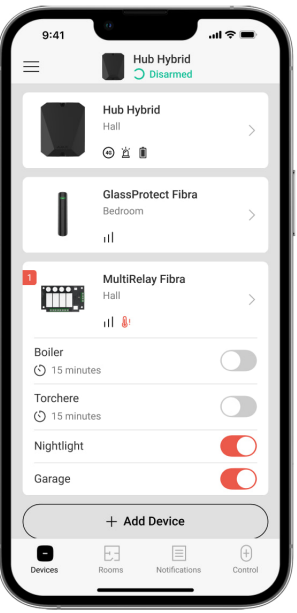

El funcionamiento del relé se restablece cuando la temperatura desciende al nivel permisible. Una vez restablecida la alimentación, los contactos del relé vuelven a su estado anterior. Si, después de haber desconectado el relé debido a un sobrecalentamiento, el usuario ha cambiado el estado mediante el interruptor en la app, los contactos asumirán este estado cuando la temperatura vuelva a la normalidad. Cuando funciona en modo impulso, el relé se recupera del sobrecalentamiento en el estado apagado.

### Escenarios de automatización

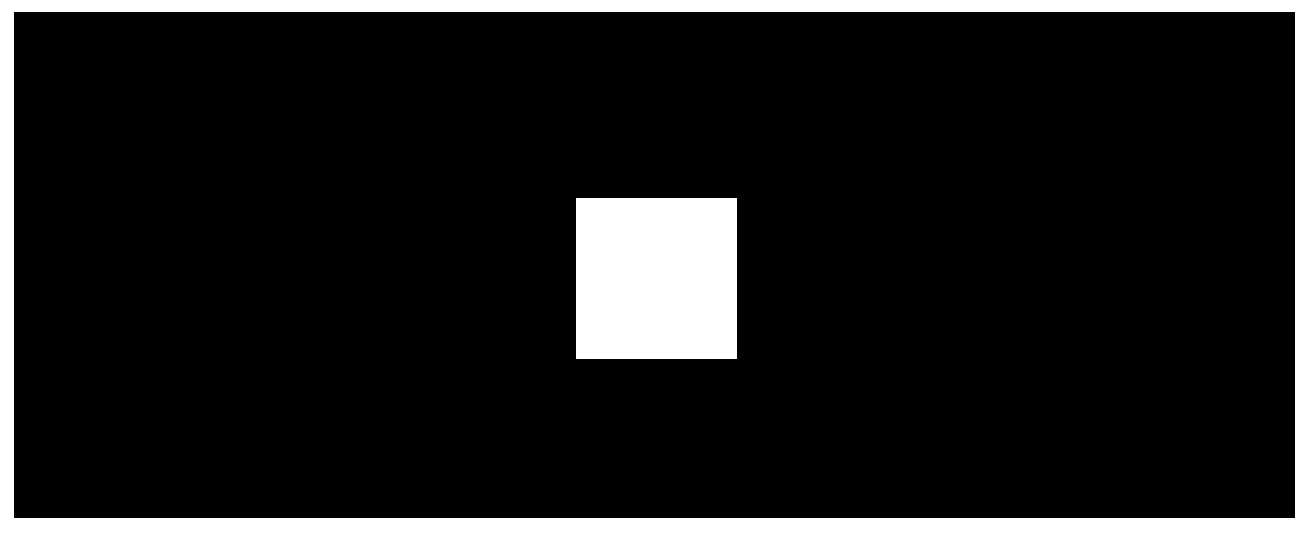

00:00 00:07

#### **Tipos de escenarios con el MultiRelay:**

• Por alarma.

- Al cambiar el modo de seguridad.
- Por programación.
- Al presionar el [Button](https://ajax.systems/es/products/button/).
- Por temperatura.
- Por humedad.
- $\bullet$  Por concentración de CO<sub>2</sub>.
- Al presionar el [LightSwitch](https://ajax.systems/es/products/lightswitch-1-gang/).

[Más información sobre los escenarios](https://ajax.systems/es/scenarios/)

# Protocolo de transmisión de datos Fibra

El módulo utiliza la tecnología Fibra para transmitir alarmas y eventos. Este es un protocolo cableado de transmisión de datos que proporciona una comunicación bidireccional, rápida y fiable entre el hub y los dispositivos conectados.

#### [Más información](https://ajax.systems/es/blog/fibra-technology-wired-revolution/)

# Transmisión de eventos a la CRA

[El sistema Ajax puede transmitir alarmas a la app de monitorización](https://ajax.systems/es/pro-desktop/)  PRO Desktop, así como a la central receptora de alarmas (CRA) en los formatos **SurGard(Contact ID), SIA (DC-09), ADEMCO 685** y otros protocolos.

#### **El MultiRelay puede transmitir los siguientes eventos:**

- **1.** Alarma/restablecimiento del interruptor antisabotaje.
- **2.** Baja tensión de alimentación/restablecimiento del nivel normal de la tensión.
- **3.** Pérdida/restauración de comunicación entre el MultiRelay y el hub.
- **4.** Desactivación permanente/activación del dispositivo.

**5.** Desactivación temporal única/activación del dispositivo.

Cuando se recibe una alarma, el operador de la CRA sabe exactamente qué sucedió y a dónde enviar a una unidad de respuesta rápida. Los dispositivos Ajax son direccionables, lo que significa que la app PRO Desktop y la CRA no solo reciben los eventos, pero también el tipo del dispositivo, el nombre y la ubicación (estancia, grupo) asignados a este. La lista de parámetros transmitidos puede variar según el tipo de la CRA y el protocolo seleccionado para la comunicación con la misma.

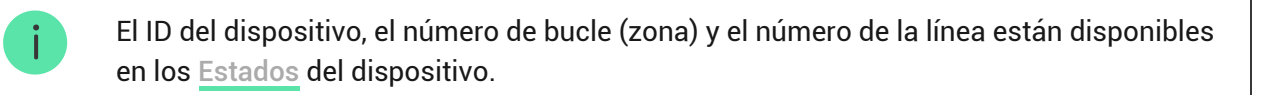

# <span id="page-5-0"></span>Seleccionar el lugar de instalación

Al elegir el lugar de instalación del MultiRelay, tenga en cuenta los parámetros que afectan el funcionamiento del dispositivo:

- Intensidad de la señal Fibra.  $\bullet$
- La longitud del cable utilizado para conectar el MultiRelay.
- La longitud del cable utilizado para conectar los dispositivos cableados al MultiRelay.

Al diseñar un sistema Ajax para una instalación, siga estas recomendaciones. Solo los profesionales pueden diseñar e instalar el sistema de seguridad. La listade partners autorizados de Ajax está **disponible aquí**.

#### Instalación dentro de la carcasa Case

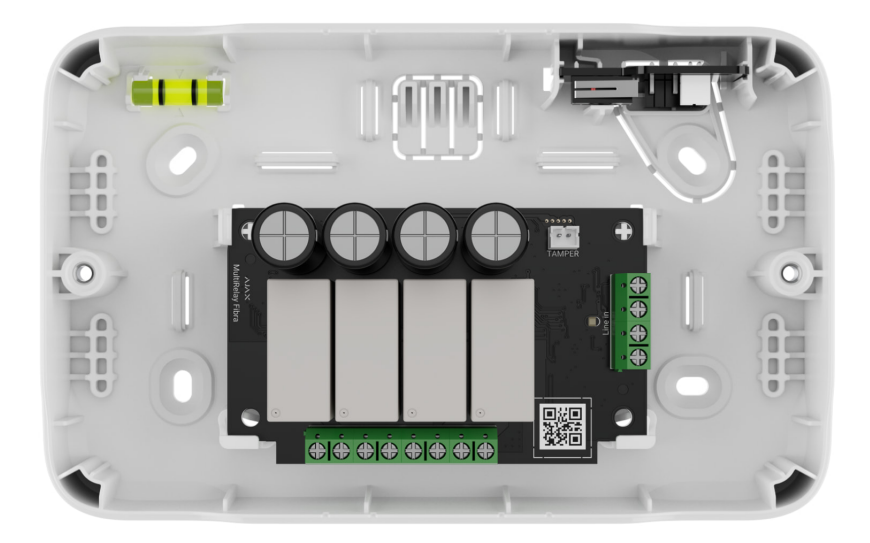

Recomendamos instalar el MultiRelay en Case. La carcasa se vende por separado y está disponible en varias versiones. Puede instalar un solo módulo, varios módulos o varios dispositivos de otro tipo en la carcasa Case.

La carcasa Case tiene los soportes para los módulos, los conductos eléctricos y un interruptor antisabotaje que se conecta a la placa del MultiRelay.

#### [Más información sobre Case](https://ajax.systems/es/products/case/)

### No instale el MultiRelay

- **1.** En exteriores. Esto podría dañar el módulo.
- **2.** En estancias con valores de temperatura y de humedad que no correspondan a los **parámetros de funcionamiento**[.](https://ajax.systems/es/products/specs/multirelay-fibra/) Esto podría dañar el módulo.
- **3.** En lugares con la intensidad de la señal Fibra baja o inestable.
- **4.** Sin una carcasa Case.

# Intensidad de señal Fibra

La intensidad de la señal Fibra está determinada por el número de paquetes de datos no transmitidos o dañados durante un cierto período de tiempo. El icono en la pestaña **Dispositivos** en las apps Ajax indica la intensidad de la señal:

- **Tres barras**: intensidad de la señal excelente.
- **Dos barras**: intensidad de la señal buena.
- **Una barra**: intensidad de la señal baja; no se garantiza un funcionamiento estable.
- **Icono tachado**: sin señal; no se garantiza un funcionamiento estable.

#### [Qué es el Test de intensidad de señal Fibra](https://support.ajax.systems/es/fibra-signal-strenght-test/)

### Test de alimentación de las líneas

El test imita el consumo máximo de energía de los dispositivos conectados al hub. Si el sistema ha pasado el test con éxito, esto significa que todos sus dispositivos tendrán alimentación suficiente en cualquier situación. Tras el test, la app muestra una notificación con el estado de cada línea:

- Test pasado con éxito.
- Test pasado con fallos de funcionamiento.
- Test fallido.

#### [Qué es el Test de alimentación de las líneas](https://support.ajax.systems/es/what-is-bus-power-supply-test/)

### Diseño

Para instalar y configurar correctamente los dispositivos, es importante diseñar adecuadamente el sistema. El proyecto debe respetar el número y los tipos de dispositivos en la instalación, el lugar y la altura exactos de su instalación, la longitud de las líneas cableadas Fibra, el tipo de cable que se usa y otros parámetros. Los consejos para diseñar los sistemas cableados Fibra están disponibles en **este artículo**.

El MultiRelay se puede conectar a cualquier punto de la línea Fibra. Cada línea de salida del dispositivo puede tener una longitud de hasta 2.000 metros cuando se conecta utilizando el cable par trenzado U/UTP cat.5.

Se pueden conectar diferentes tipos de dispositivos a los terminales de salida de relé. Por ejemplo, puede conectar radiadores, humidificadores, cerraduras eléctricas y dispositivos de iluminación. Cada relé no debe conectarse a circuitos con una carga superior a 5 A a 30 V  $-$  y 10 A a 230 V  $\sim$ .

Los sistemas Ajax admiten dos topologías: **en serie** y **en anillo**. La conexión mediante la topología **en anillo** estará disponible en las próximas actualizaciones de OS Malevich.

[Más información sobre las topologías](https://support.ajax.systems/es/tips-for-installing-and-configuring-fibra/#block1-3)

### Longitud y tipo de cable

Tipos de cables recomendados para conectar el MultiRelay al hub:

- U/UTP cat.5 4 × 2 × 0.51, material conductor: cobre.
- Cable de señal 4 × 0.22, material conductor: cobre.

Si utiliza un tipo diferente de cable, el alcance de la comunicación cableada puede variar. No se han comprobado otros tipos de cables.

La sección transversal del cable para conectar los dispositivos eléctricos a los terminales del relé se selecciona en función de la intensidad de corriente. La sección transversal del cable recomendada no debe superar 1.5 mm². Esta limitación se debe al riesgo de daños físicos en los terminales.

#### Verificación por calculadora

Hemosdesarrollado la **Calculadora de alimentación Fibra** para que pueda asegurarse de que el proyecto esté diseñado correctamente y el sistema funcione en la práctica. En la etapa de diseñar el sistema, la calculadora ayuda a comprobar la calidad de la comunicación y la longitud del cable para los dispositivos cableados Fibra.

#### Trabajos preparatorios

# Organización

Durante la preparación al cableado, consulte las normas de seguridad eléctrica y contra incendios de su región. Asegúrese de seguir estas normas y reglamentos. Algunos consejos para la organización de los cables están disponibles en **este artículo**[.](https://support.ajax.systems/es/tips-for-installing-and-configuring-fibra/#block2-1)

#### Cableado

Antes de la instalación, le recomendamos que lea atentamente la sección [Seleccionar el lugar de instalación](#page-5-0). Intente evitar cualquier desviación del diseño del sistema. La violación de las normas básicas de instalación del MultiRelay y las recomendaciones de este manual puede resultar en un funcionamiento incorrecto, así como en una pérdida de comunicación con el dispositivo. Algunos consejos para llevar a cabo el cableado están disponibles en **este artículo**[.](https://support.ajax.systems/es/tips-for-installing-and-configuring-fibra/#block2-2)

#### Preparar cables antes de conectarlos

Quite la capa aislante del cable solo con un alicate pelacables especial. Los extremos de los hilos que se insertarán en los terminales del dispositivo deben estar estañados o protegidos con terminales de conexión de cables eléctricos. Esto garantizará una conexión fiable y protegerá al conductor contra la oxidación. Algunos consejos para la preparación de los cables están disponibles en **este artículo**[.](https://support.ajax.systems/es/tips-for-installing-and-configuring-fibra/#block2-3)

### Instalación y conexión

### Conectar el MultiRelay Fibra al hub

- **1.** Prepare los agujeros para los cables con anticipación, desprendiendo con cuidado las piezas perforadas de la carcasa Case.
- **2.** Fije la carcasa Case con los tornillos del kit utilizando al menos dos puntos de fijación. Fije la Case en un punto con una zona perforada para que el interruptor antisabotaje reaccione a los intentos de desmontaje.
- **3.** Desactive la alimentación de las líneas en la [app Ajax PRO](https://ajax.systems/es/software/):
	- 1. Hub → Configuración  $\overset{\leftrightarrow}{\infty}$  → Líneas → Alimentación de las líneas.
- **4.** Lleve el cable para conectar el MultiRelay en la carcasa del hub. Conecte los hilos a la línea necesaria del hub.

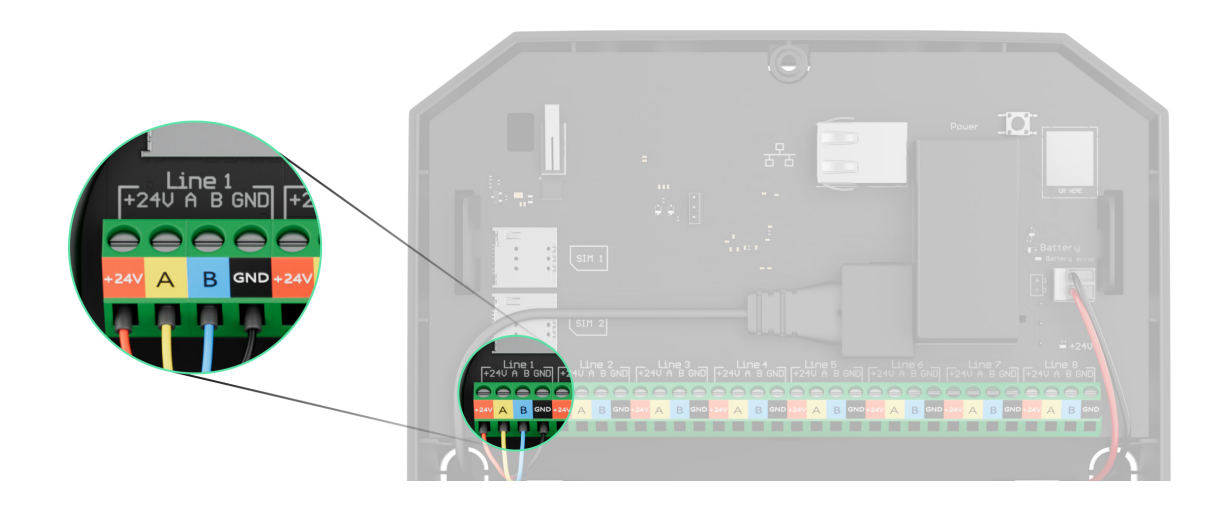

**+24V**: alimentación de 24 V⎓. **А, B**: terminales de señal. **GND**: tierra.

**5.** Conecte los hilos a los terminales de entrada del MultiRelay de acuerdo con el diagrama siguiente. Siga la polaridad y el orden de conexión de los hilos. Fije el cable a los terminales con firmeza.

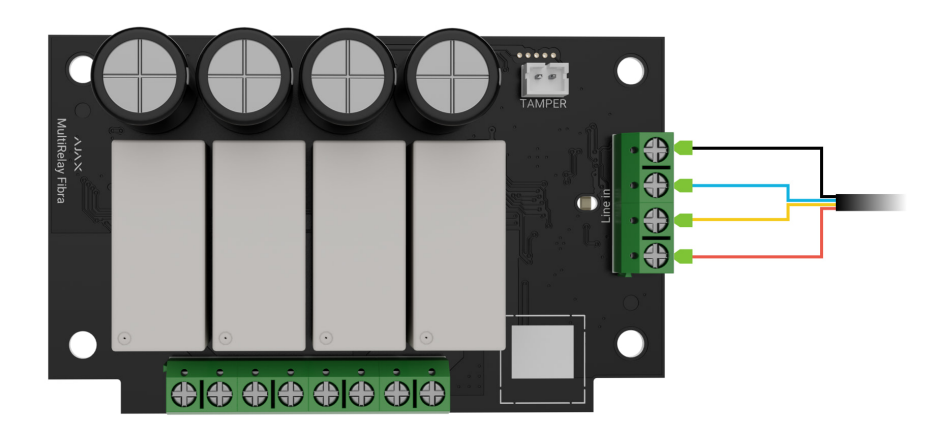

- **6.** [Conecte los cables del dispositivo a los terminales de salida del relé](#page-11-0).
- **7.** Fije el módulo en la carcasa Case utilizando los agujeros en la placa. Luego, fije el cable con lazos.
- **8.** Conecte el interruptor antisabotaje de Case al conector correspondiente del módulo.
- **9.** Instale la tapa en la carcasa y fíjela con los tornillos del kit.
- **10.** Active la alimentación de las líneas en la [app Ajax PRO](https://ajax.systems/es/software/):
	- **1.** Hub → Configuración  $\overset{\leftrightarrow}{\infty}$  → Líneas → Alimentación de las líneas.
- **11.** [Añada el MultiRelay al hub](#page-12-0).
- **12.** Inicie las [pruebas de funcionamiento](#page-13-0)

#### <span id="page-11-0"></span>Conectar los dispositivos al MultiRelay Fibra

- **1.** Desactive la alimentación de las líneas en la [app Ajax PRO](https://ajax.systems/es/software/):
	- **1.** Hub → Configuración  $\overset{\leftrightarrow}{\infty}$  → Líneas → Alimentación de las líneas.
- **2.** Corte el suministro de energía a los cables de alimentación que conectará al relé.
- **3.** Conecte los hilos a los terminales de salida del relé de acuerdo con el diagrama siguiente. Siga la polaridad y el orden de conexión de los hilos. Fije el cable a los terminales con firmeza.

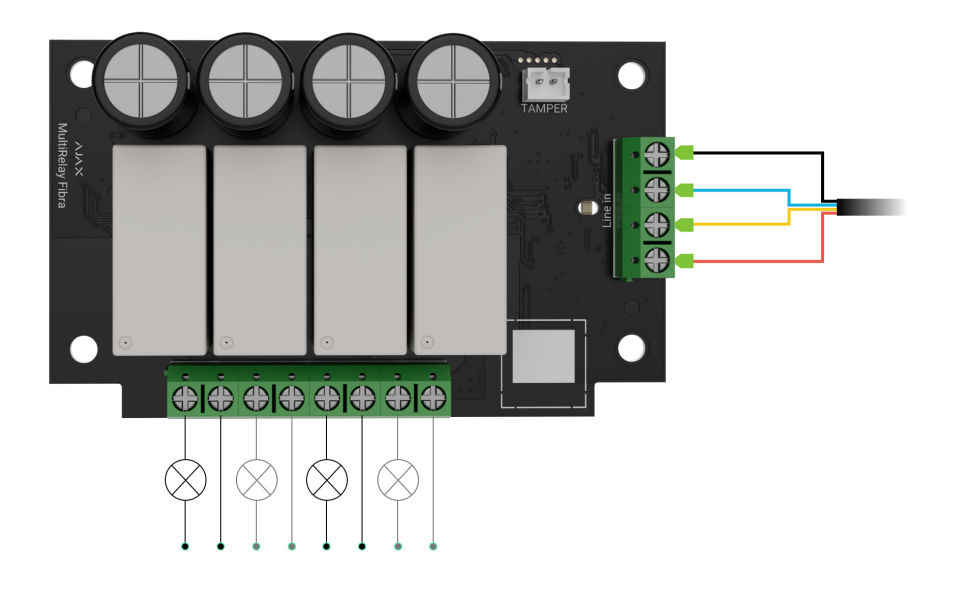

- **4.** Active la alimentación de las líneas en la [app Ajax PRO](https://ajax.systems/es/software/):
	- **1.** Hub → Configuración  $\overset{\leftrightarrow}{\infty}$  → Líneas → Alimentación de las líneas.

**5.** Establezca los [parámetros necesarios del relé](#page-19-0).

### <span id="page-12-0"></span>Añadir el dispositivo al sistema

**ElMultiRelay Fibra solo es compatible con el** Hub Hybrid (2G) **y el** Hub Hybrid (4G). **Solo** [los partners verificados pueden añadir y configurar los dispositivos Fibra en las](https://ajax.systems/es/software/)  apps . Ajax PRO

[Tipos de cuentas y sus permisos](https://support.ajax.systems/es/accounts-and-permissions/)

#### Antes de añadir un dispositivo

- **1.** Instale la [app PRO](https://ajax.systems/es/software/). Inicie sesión en su cuenta PRO.
- **2.** Añada un hub compatible con el MultiRelay a su app. Establezca los parámetros necesarios y cree al menos una [estancia virtual](https://support.ajax.systems/es/manuals/hub-2-plus/#block10).
- **3.** Asegúrese de que el hub esté encendido y tenga acceso a Internet a través de Ethernet y/o red móvil. Puede hacerlo en la app Ajax.
- **4.** Compruebe el estado del hub en la app Ajax. Asegúrese de que el hub esté desarmado y no se esté actualizando.
- **5.** Asegúrese de que el MultiRelay está conectado físicamente al hub.

#### Cómo añadir el MultiRelay Fibra

[Hay dos maneras disponibles para añadir los dispositivos a través de la](https://ajax.systems/es/software/#engineers)  app PRO: automáticamente y manualmente.

#### **Automáticamente Manualmente**

#### **Para añadir un dispositivo automáticamente:**

- **1.** Abra la [app PRO](https://ajax.systems/es/software/). Seleccione el hub al que desea añadir el MultiRelay Fibra.
- **2.** Vaya a la pestaña **Dispositivos**  $\blacksquare$  y haga clic en **Añadir dispositivo**.
- **3.** Seleccione **Añadir todos los dispositivos Fibra**. El hub escaneará las líneas Fibra. Después del escaneo, se mostrarán todos los dispositivos conectados al hub que aún no se han añadido al sistema.
- **4.** Seleccione el dispositivo en la lista. Después de presionarlo, el indicador LED parpadeará para identificar este dispositivo.
- **5.** Introduzca el nombre del dispositivo y especifique una estancia virtual y un grupo de seguridad si el [Modo Grupo](https://support.ajax.systems/es/ajax-group-mode/) está habilitado. Haga clic en **Guardar**.

Si la conexión falla, compruebe la calidad de la conexión por cable e inténtelo de nuevo. Tenga en cuenta que si ya ha añadido el número máximo de dispositivos al hub (para el Hub Hybrid, es de 100), recibirá una notificación de error al intentar añadir uno más.

El MultiRelay solo funciona con un hub. Una vez vinculado con un nuevo hub, el módulo deja de intercambiar datos con el hub anterior. En este caso, el MultiRelay sigue en la lista de dispositivos del hub anterior. Puede eliminarlo manualmente.

#### <span id="page-13-0"></span>Pruebas de funcionamiento

Los siguientes tests están disponibles para el MultiRelay:

- [Test de intensidad de señal Fibra](https://support.ajax.systems/es/fibra-signal-strenght-test/): para comprobar la intensidad y la estabilidad de la señal en el lugar de instalación del dispositivo.
- [Test de alimentación de las líneas](https://support.ajax.systems/es/what-is-bus-power-supply-test/): para determinar si todos los dispositivos conectados al hub tienen suficiente alimentación y calibrar el umbral de protección.

### Control a través de la app

En las apps Ajax, un usuario puede encender o apagar los electrodomésticos conectados al circuito eléctrico controlado por el MultiRelay. Haga clic en el botón deslizante en el campo MultiRelay del menú **Dispositivos** : el estado de los contactos del relé cambiará al opuesto y el dispositivo eléctrico conectado se apagará o se encenderá.

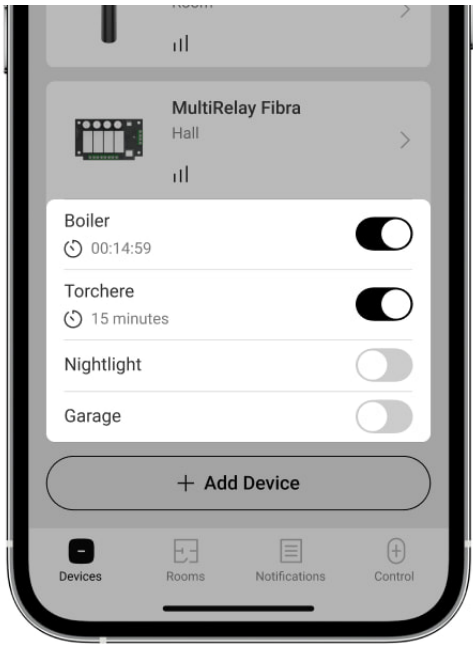

El control rápido de los dispositivos de automatización también está disponible en el menú de **Automatización**. Puede abrir el menú en las apps Ajax:

- **1.** Vaya a la pestaña **Dispositivos** .
- **2.** Seleccione el hub necesario de la lista.
- **3.** Vaya a la pestaña de **Control**.
- **4.** Deslice hacia arriba.
- **5.** Gestione los dispositivos necesarios.
- **6.** Deslice hacia abajo para volver a la pestaña de **Control**.

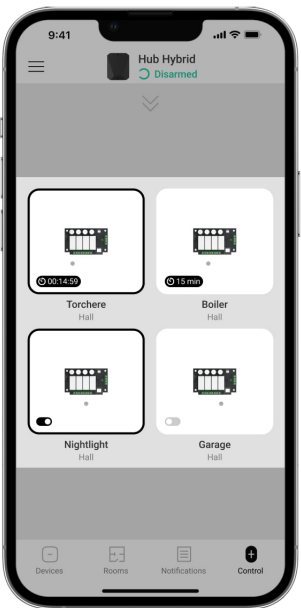

#### Iconos

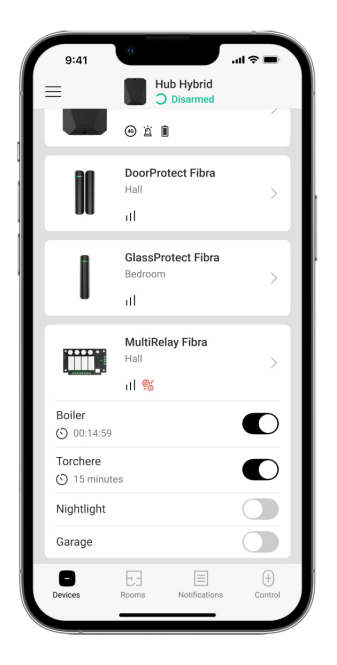

Los iconos muestran algunos de los estados del dispositivo. Puede verlos en las apps Ajax:

- **1.** Seleccione un hub en la app Ajax.
- **2.** Vaya a la pestaña **Dispositivos** .
- **3.** Seleccione el **MultiRelay** en la lista.

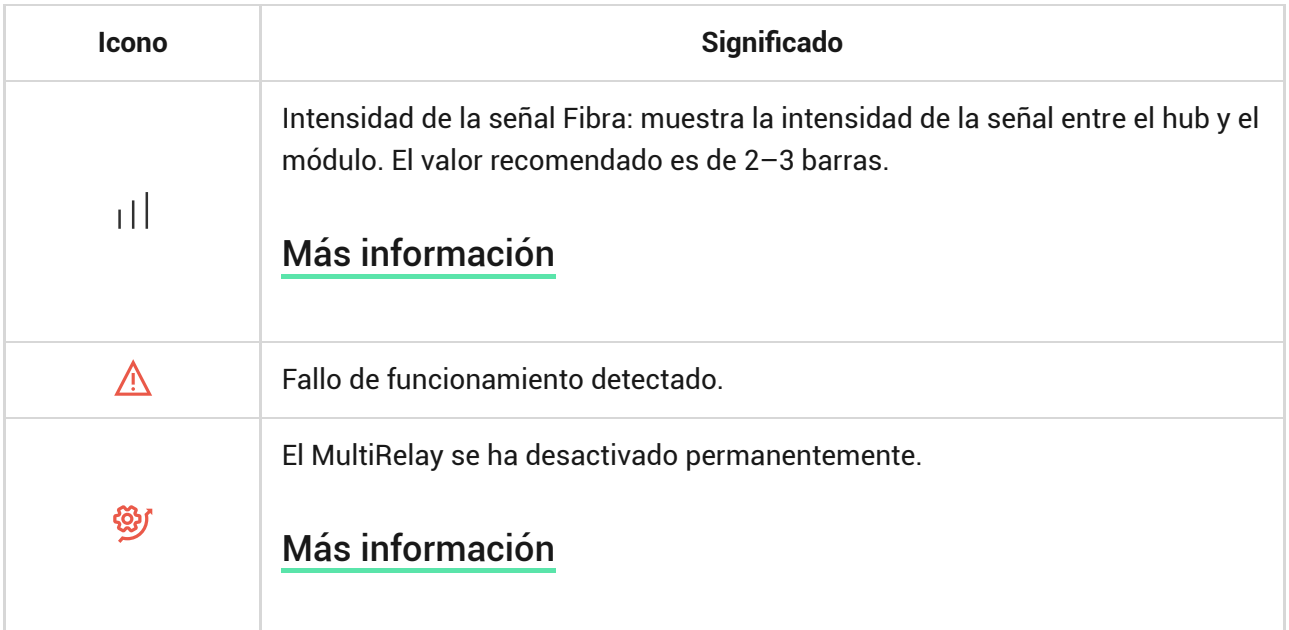

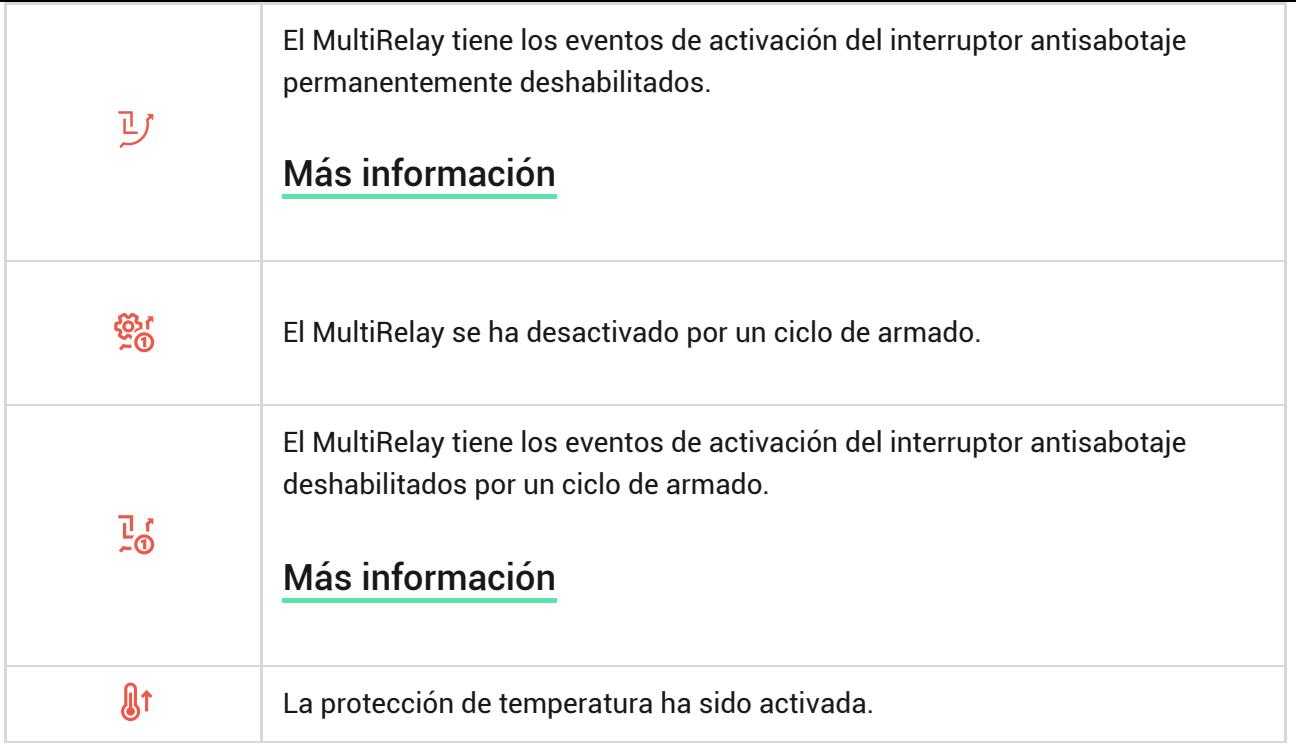

#### <span id="page-16-0"></span>Estados

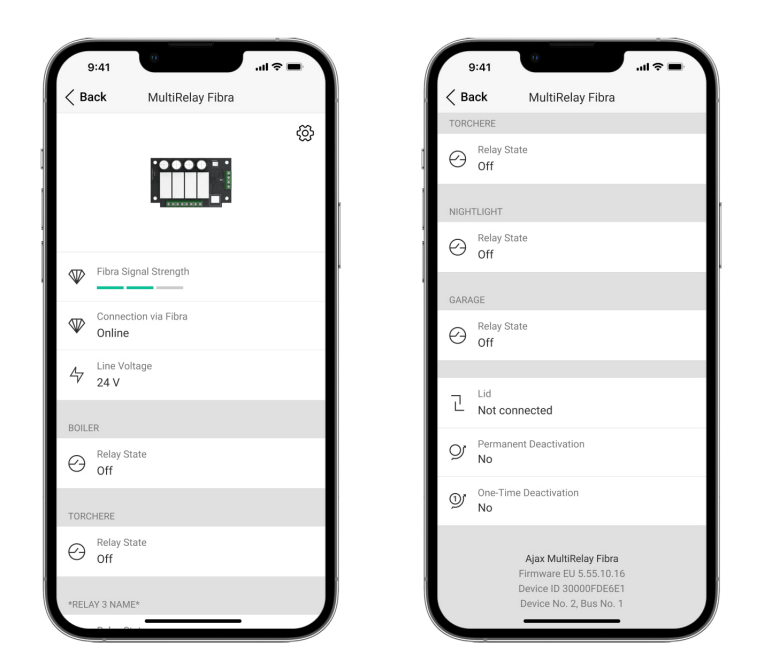

Los estados muestran información sobre el dispositivo y sus parámetros de funcionamiento. Puede comprobar los estados del MultiRelay en las apps Ajax:

- **1.** Seleccione un hub en la app Ajax.
- **2.** Vaya a la pestaña **Dispositivos** .
- **3.** Seleccione el **MultiRelay** en la lista de dispositivos.

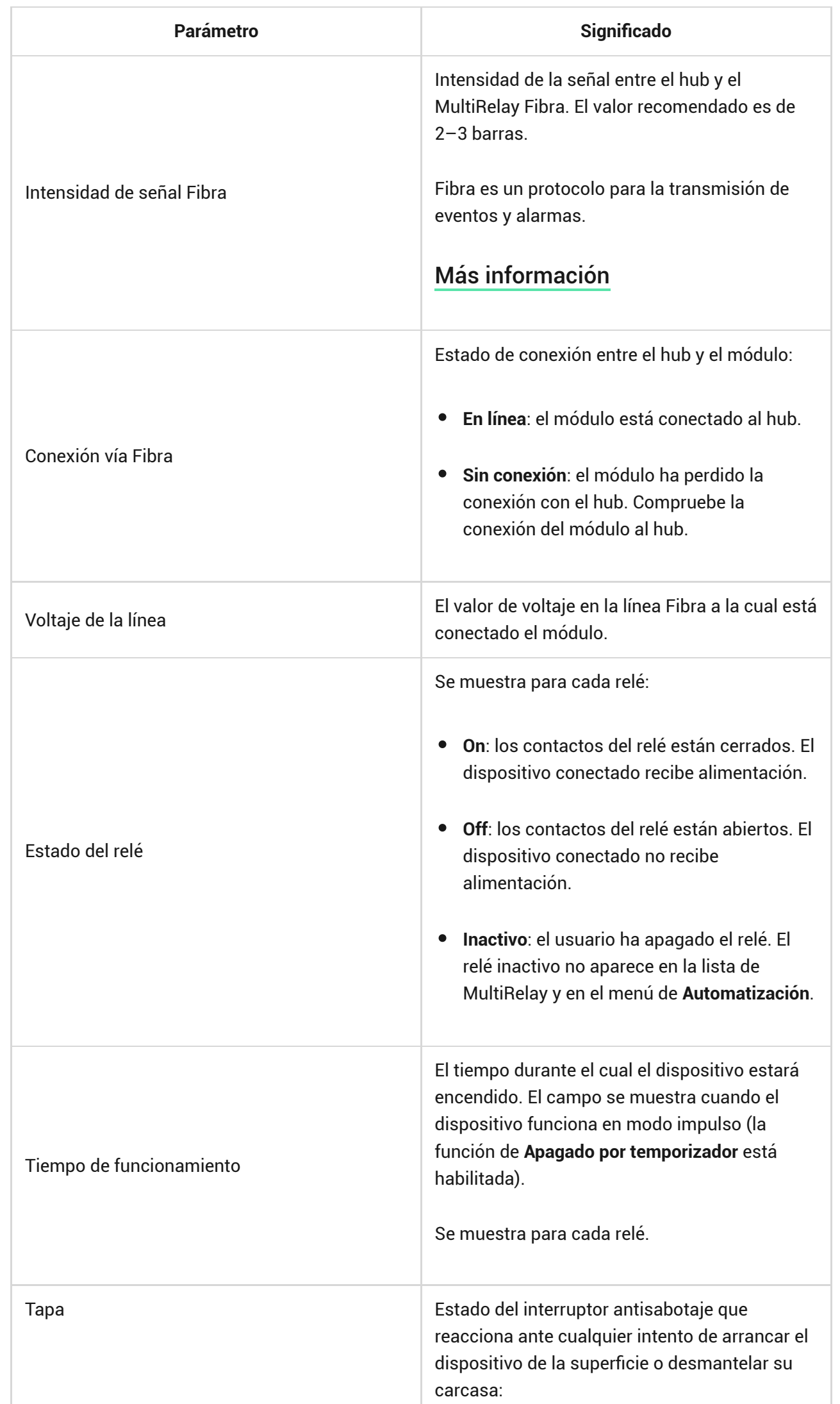

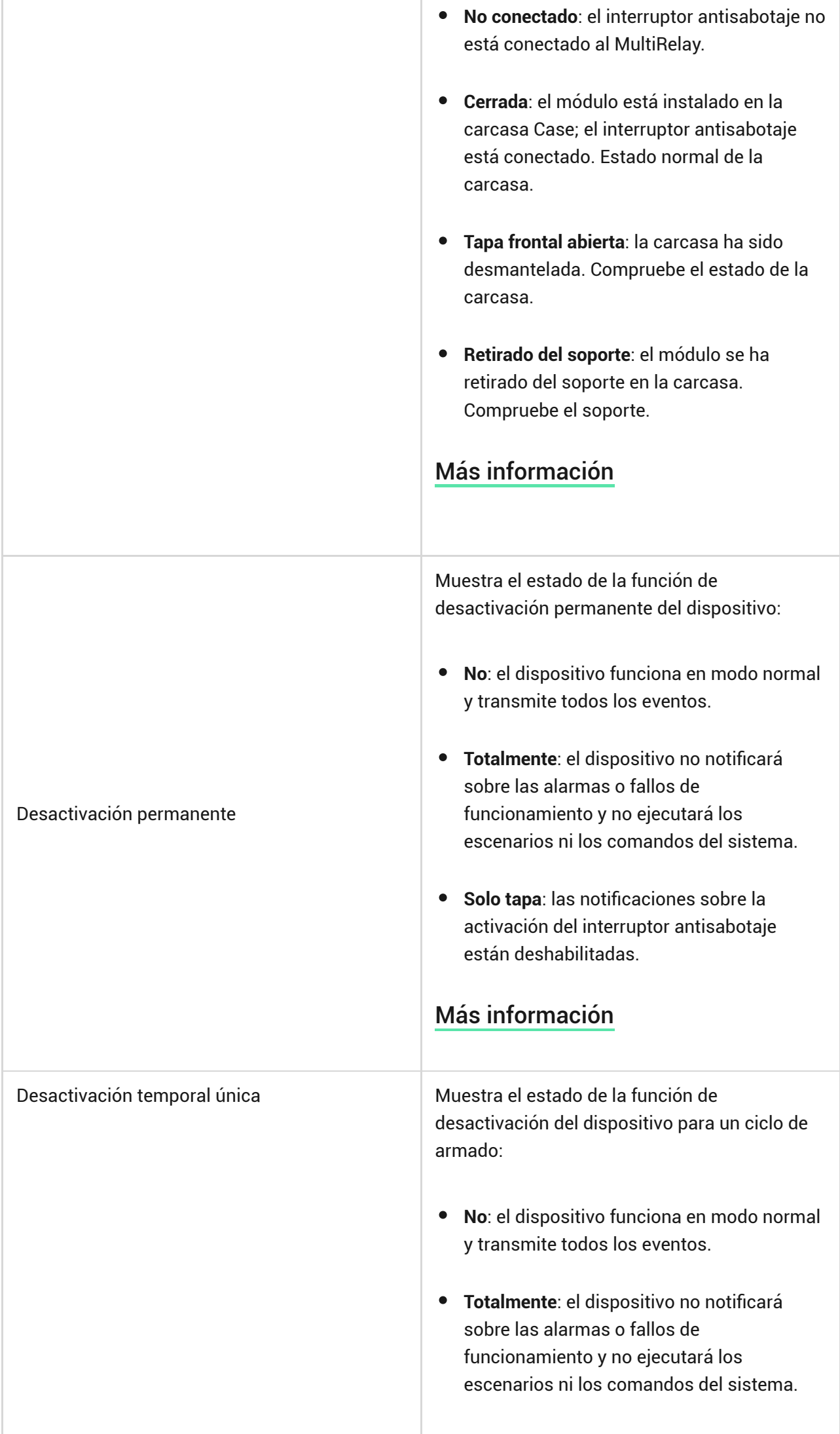

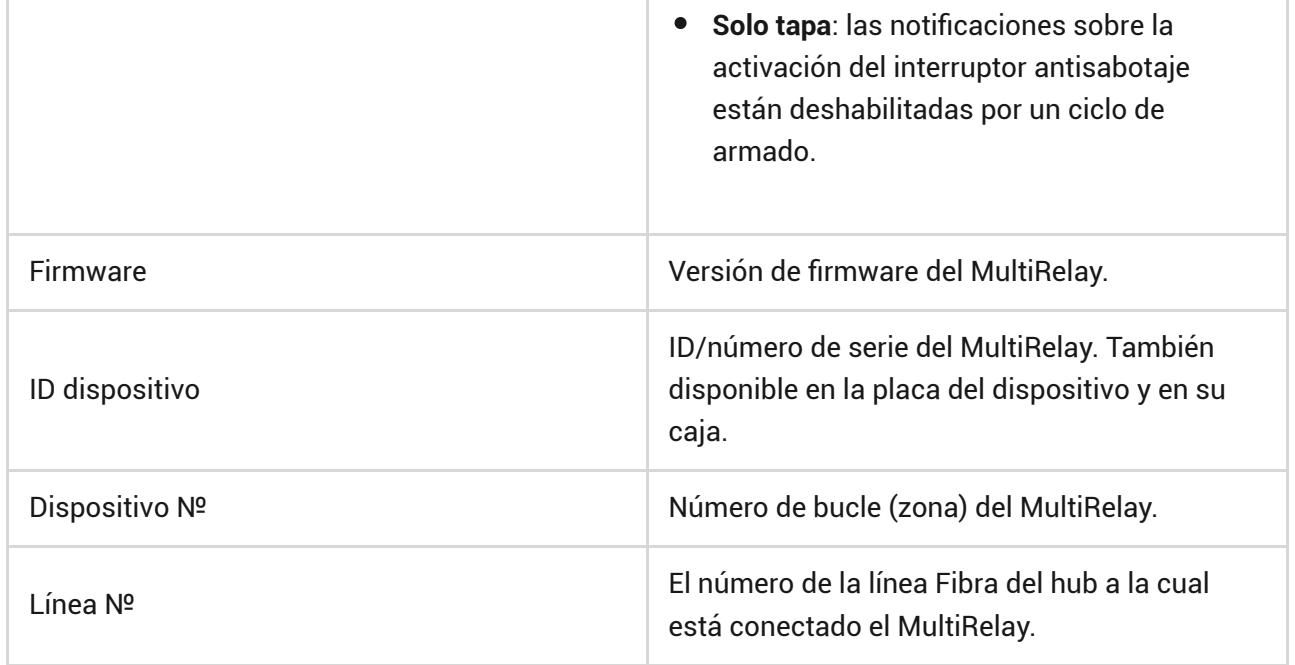

#### <span id="page-19-0"></span>Configuración

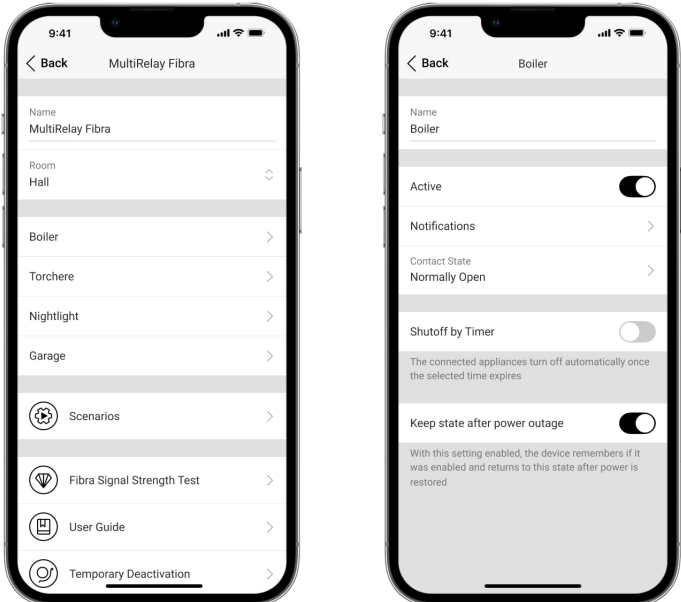

Para cambiar la configuración del módulo, en la app Ajax:

- **1.** Vaya a la pestaña **Dispositivos** .
- **2.** Seleccione el **MultiRelay** en la lista.
- **3.** Vaya a la **Configuración** haciendo clic en el icono del engranaje .
- **4.** Establezca los parámetros necesarios.

**5.** Haga clic en **Atrás** para guardar la configuración nueva.

# Configuración del MultiRelay

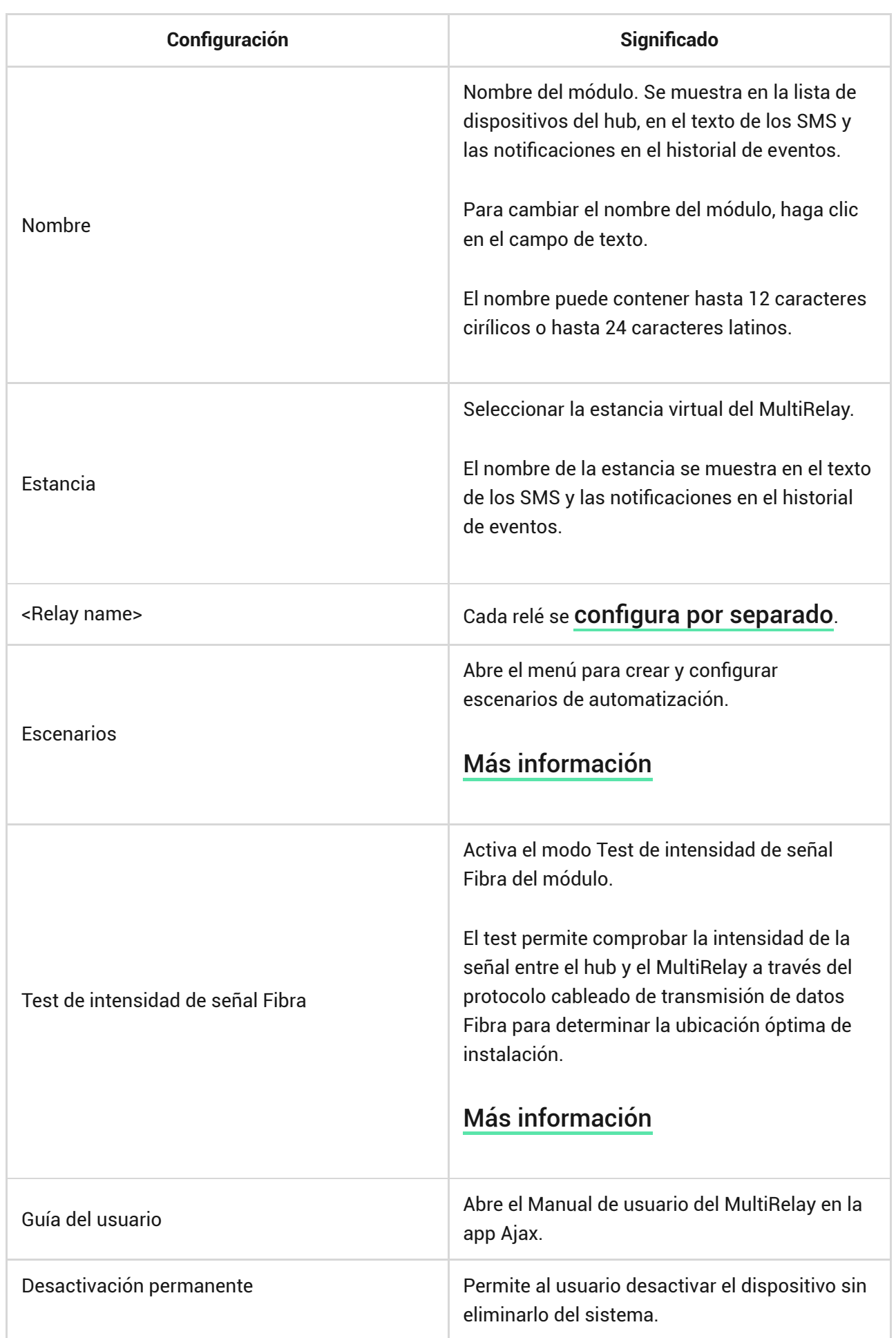

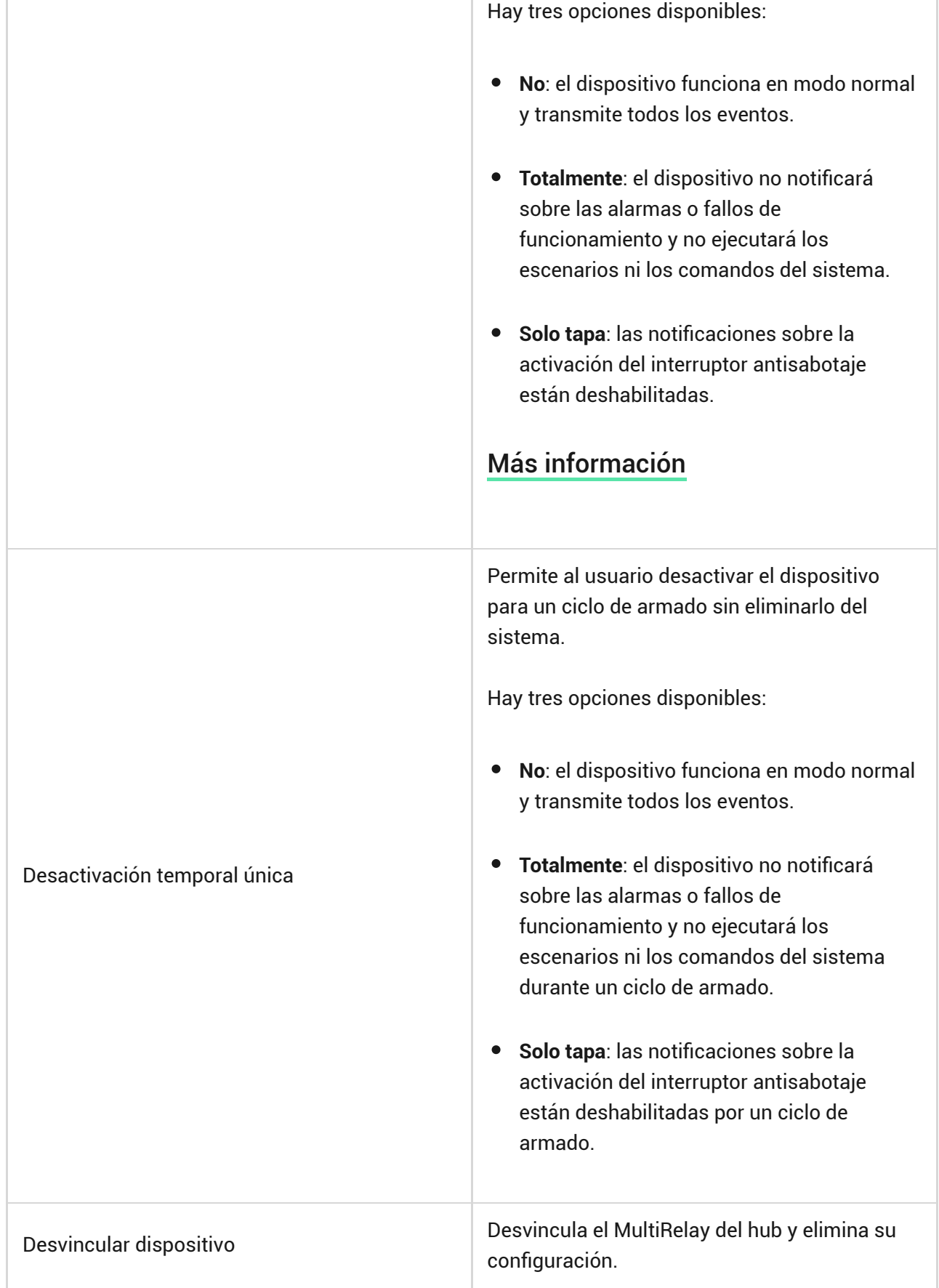

# <span id="page-21-0"></span>Configuración del relé

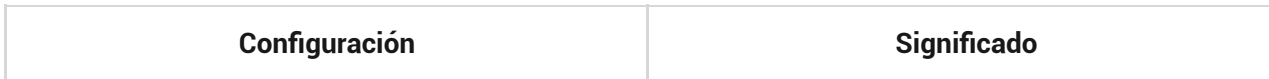

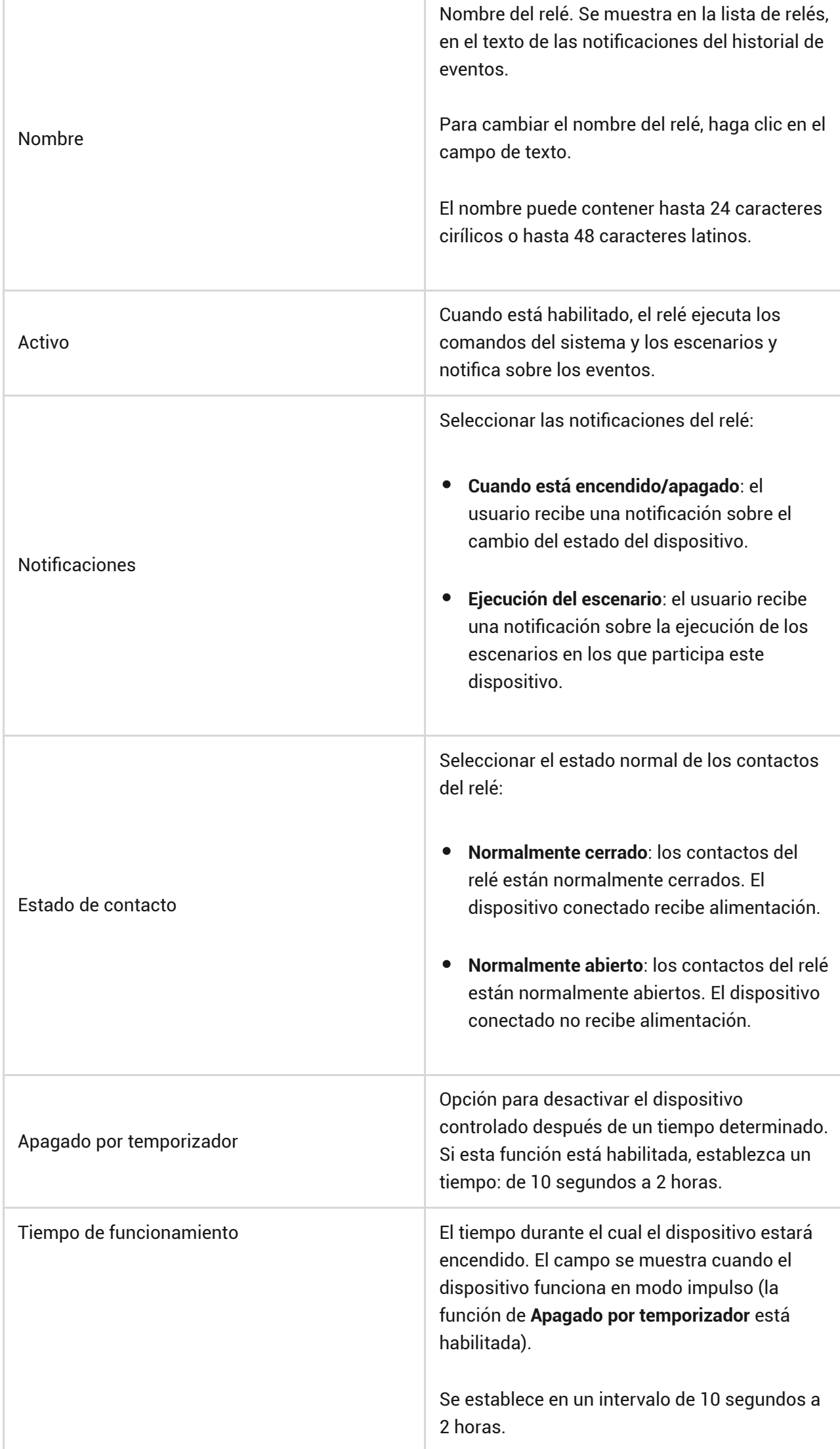

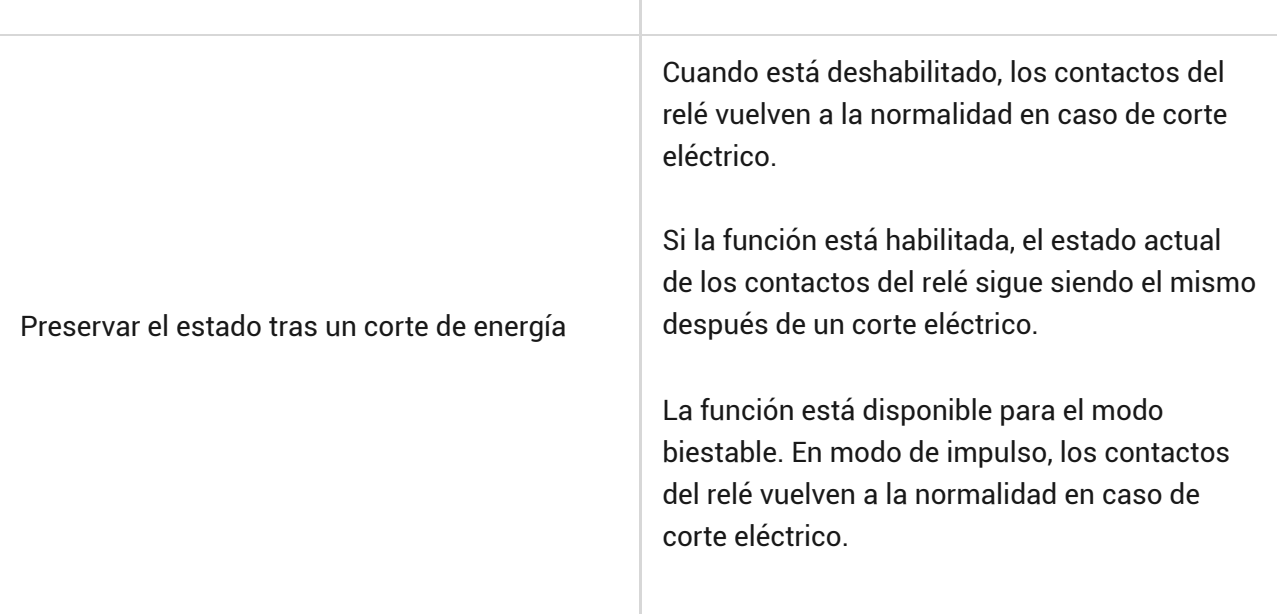

# Indicación

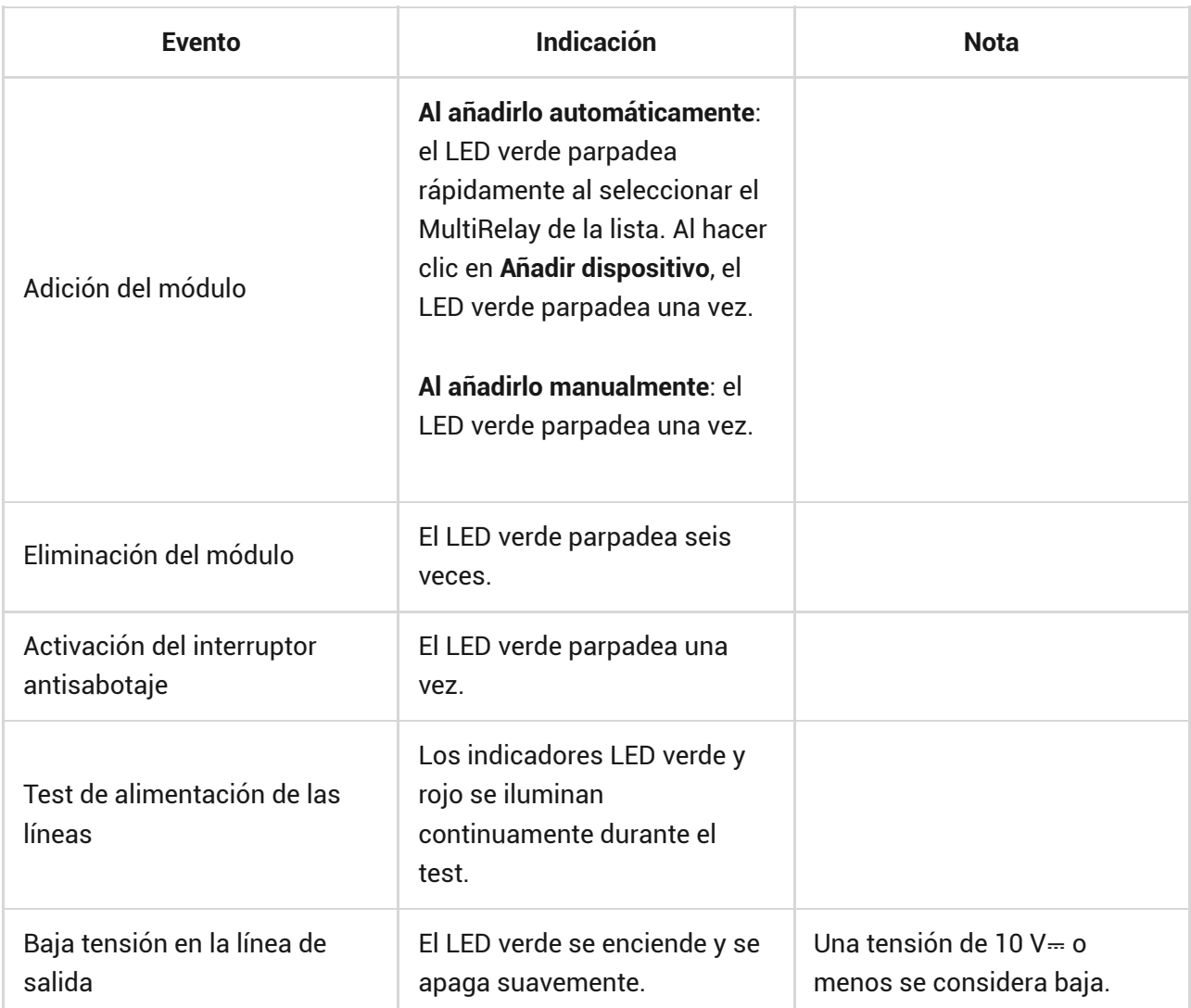

#### Mantenimiento

El dispositivo no necesita mantenimiento.

#### Especificaciones técnicas

[Todas las especificaciones técnicas](https://ajax.systems/es/products/specs/multirelay-fibra/)

[Cumplimiento de normas](https://ajax.systems/es/standards/)

### Garantía

Los productos de Limited Liability Company «Ajax Systems Manufacturing» tienen una garantía de 2 años tras la compra. La garantía no cubre un fusible quemado.

Si el dispositivo no funciona correctamente, póngase en contacto con el soporte técnico de Ajax primero. En la mayoría de los casos, los problemas técnicos se pueden resolver de forma remota.

[Obligaciones de la garantía](https://ajax.systems/es/warranty)

[Contrato de usuario](https://ajax.systems/es/end-user-agreement)

**Póngase en contacto con el soporte técnico:**

- [e-mail](mailto:support@ajax.systems)
- [Telegram](https://t.me/AjaxSystemsSupport_Bot)

Suscríbase a nuestro boletín sobre una vida más segura. Sin correo basura

Email Suscríbase